# **django-filer Documentation**

*Release 1.3.2*

**Stefan Foulis**

**Jun 02, 2018**

# **Contents**

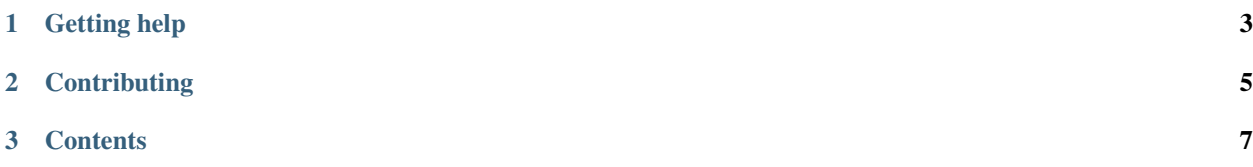

django-filer is a file management application for django. It handles uploading and organizing files and images in contrib.admin.

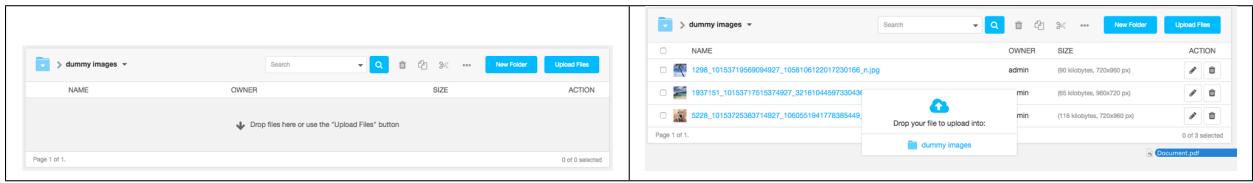

#### Filer detail view:

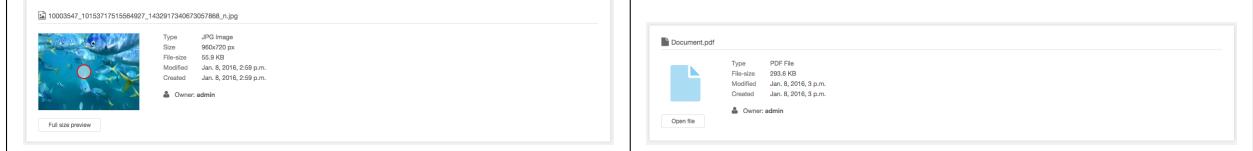

#### Filer picker widget:

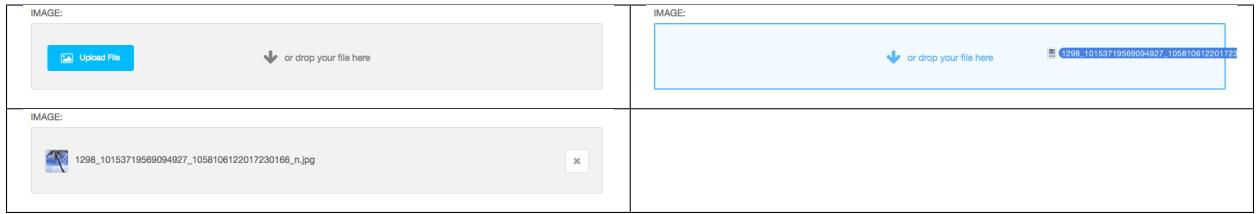

Custom model fields are provided for use in 3rd party apps as a replacement for the default FileField from django. Behind the scenes a ForeignKey to the File model is used.

# CHAPTER 1

Getting help

- <span id="page-6-0"></span>• google group: <http://groups.google.com/group/django-filer>
- IRC: #django-filer on freenode.net

# CHAPTER 2

# **Contributing**

<span id="page-8-0"></span>The code is hosted on github at <http://github.com/divio/django-filer/> and is fully open source. We hope you choose to help us on the project! More information on how to contribute can be found in contributing.

# CHAPTER 3

# **Contents**

# <span id="page-10-0"></span>**3.1 Installation and Configuration**

# **3.1.1 Getting the latest release**

The easiest way to get django-filer is simply install it with [pip:](http://pypi.python.org/pypi/pip)

```
$ pip install django-filer
```
# **3.1.2 Dependencies**

- [Django](http://djangoproject.com)  $> = 1.8$
- [django-mptt](https://github.com/django-mptt/django-mptt/) >=0.6
- [easy\\_thumbnails](https://github.com/SmileyChris/easy-thumbnails)  $\ge$  = 2.0
- [django-polymorphic](https://github.com/bconstantin/django_polymorphic) >= 0.7
- [Pillow](http://pypi.python.org/pypi/Pillow/)  $>= 2.3.0$  (with JPEG and ZLIB support, [PIL](http://www.pythonware.com/products/pil/) may work but is not supported)

django.contrib.staticfiles is required.

Please make sure you install [Pillow](http://pypi.python.org/pypi/Pillow/) with JPEG and ZLIB support installed; for further information on Pillow installation and its binary dependencies, check [Pillow doc.](https://pillow.readthedocs.io/en/latest/installation.html)

[django-polymorphic](https://github.com/bconstantin/django_polymorphic) version depends on [Django](http://djangoproject.com) version:

- for [Django](http://djangoproject.com) >=1.8,<1.11 use [django-polymorphic](https://github.com/bconstantin/django_polymorphic) 1.3.1
- for [Django](http://djangoproject.com) >=1.11 use [django-polymorphic](https://github.com/bconstantin/django_polymorphic) >=2.0

## **3.1.3 Configuration**

Add "filer" and related apps to your project's INSTALLED\_APPS setting and run manage.py migrate:

```
INSTALLED_APPS = [
    ...
    'easy_thumbnails',
    'filer',
    'mptt',
    ...
]
```
Note that [easy\\_thumbnails](https://github.com/SmileyChris/easy-thumbnails) also has database tables and needs a python manage.py migrate.

For [easy\\_thumbnails](https://github.com/SmileyChris/easy-thumbnails) to support retina displays (recent MacBooks, iOS) add to settings.py:

THUMBNAIL\_HIGH\_RESOLUTION = **True**

If you forget this, you may not see thumbnails for your uploaded files. Adding this line and refreshing the admin page will create the missing thumbnails.

#### **Static media**

django-filer javascript and css files are managed by django.contrib.staticfiles; please see [staticfiles doc](http://docs.djangoproject.com/en/stable/howto/static-files/)[umentation](http://docs.djangoproject.com/en/stable/howto/static-files/) to know how to deploy filer static files in your environment.

#### **Subject location aware cropping**

It is possible to define the *important* part of an image (the *subject location*) in the admin interface for django-filer images. This is very useful when later resizing and cropping images with easy\_thumbnails. The image can then be cropped automatically in a way, that the important part of the image is always visible.

To enable automatic subject location aware cropping of images replace easy\_thumbnails. processors.scale\_and\_crop with filer.thumbnail\_processors. scale\_and\_crop\_with\_subject\_location in the THUMBNAIL\_PROCESSORS setting:

```
THUMBNAIL_PROCESSORS = (
    'easy_thumbnails.processors.colorspace',
    'easy_thumbnails.processors.autocrop',
    #'easy_thumbnails.processors.scale_and_crop',
    'filer.thumbnail_processors.scale_and_crop_with_subject_location',
    'easy_thumbnails.processors.filters',
)
```
To crop an image and respect the subject location:

{% load thumbnail %} {% thumbnail obj.img 200x300 crop upscale subject\_location=obj.img.subject\_location %}

#### **Permissions**

**Warning:** File permissions are an experimental feature. The api may change at any time.

See *[Permissions](#page-16-0)* section.

#### **Secure downloads**

Warning: File download permissions are an experimental feature. The api may change at any time.

See *[Secure Downloads](#page-16-1)* section.

#### **Canonical URLs**

You can configure your project to generate canonical URLs for your public files. Just include django-filer's URLConf in your project's urls.py:

```
urlpatterns = [
    ...
    url(r'^filer/', include('filer.urls')),
    ...
]
```
Contrary to the file's actual URL, the canonical URL does not change if you upload a new version of the file. Thus, you can safely share the canonical URL. As long as the file exists, people will be redirected to its latest version.

The canonical URL is displayed in the "advanced" panel on the file's admin page. It has the form:

```
/filer/canonical/1442488644/12/
```
The "filer" part of the URL is configured in the project's URLconf as described above. The "canonical" part can be changed with the setting FILER\_CANONICAL\_URL, which defaults to 'canonical/'. Example:

```
# settings.py
FILER_CANONICAL_URL = 'sharing/'
```
#### **Debugging and logging**

While by default  $d$  jango-filer usually silently skips icon/thumbnail generation errors, two options are provided to help when working with django-filer:

- FILER\_DEBUG: Boolean, controls whether bubbling up any easy-thumbnails exception (typically if an image file doesn't exists); is False by default;
- FILER\_ENABLE\_LOGGING: Boolean, controls whether logging the above exceptions. It requires proper django logging configuration for default logger or filer logger. Please see [https://docs.djangoproject.com/](https://docs.djangoproject.com/en/dev/topics/logging/) [en/dev/topics/logging/](https://docs.djangoproject.com/en/dev/topics/logging/) for further information about Django's logging configuration.

# **3.2 Upgrading**

Usually upgrade procedure is straightforward: update the package and run migrations. Some versions require special attention from the developer and here we provide upgrade instructions for such cases.

# **3.2.1 from 0.9.1 to 0.9.2**

From 0.9.2 File.name field is null=False.

Warning: Data migration in 0.9.2 changes existing null values to empty string.

# **3.2.2 from 0.8.7 to 0.9**

0.9 introduces real separation of private and public files through multiple storage backends. Public files are placed inside MEDIA\_ROOT, using Djangos default file storage. Private files are now placed in their own location. Unfortunatly the default settings in django-filer 0.8.x made all new uploads "private", but still placed them inside MEDIA\_ROOT in a subfolder called filer private. In most cases these files are actually meant to be public, so they should be moved.

Note: Quick and Dirty: set FILER\_0\_8\_COMPATIBILITY\_MODE=True. It will pick up the old style settings and configure storage backends the way they were in 0.8. This setting is only meant to easy migration and is not intended to be used long-term.

#### **Manually (SQL)**

#### *faster for many large files*

Fire up the sql-console and change is\_public to True on all files in the filer\_file table (UPDATE filer\_file SET is\_public=1 WHERE is\_public=0;). The files will still be in MEDIA\_ROOT/ filer\_private/, but serving them should already work. Then you can move the files into filer\_private in the filesystem and update the corresponding paths in the database.

#### **Automatic (Django)**

Have filer move all files between storages. This might take a while, since django will read each file into memory and write it to the new location. Especially if you are using an external storage backend such as *Amazon S3*, this might not be an option. Set FILER\_0\_8\_COMPATIBILITY\_MODE=True and make sure you can access public and private files. Then run this snippet in the django shell:

```
from filer.models import File
import sys
for f in File.objects.filter(is_public=False):
    sys.stdout.write(u'moving %s to public storage... ' % f.id)
    f.is_public = True
    f.save()
    sys.stdout.write(u'done\n')
```
After running the script you can delete the FILER\_0\_8\_COMPATIBILITY\_MODE setting. If you want to use secure downloads see *[Secure Downloads](#page-16-1)*.

# **3.2.3 from pre-0.9a3 develop to 0.9**

In develop pre-0.9a3 file path was written in the database as relative path inside *filer* directory; since 0.9a3 this is no longer the case so file must be migrate to the new paths. Same disclaimer as 0.8x migration applies: SQL migration is

much faster for large datasets.

#### **Manually (SQL)**

Use whatever tool to access you database console and insert the correct directory name at the start of the *file* field. Example:

```
UPDATE filer_file SET file= 'filer_public/' || file WHERE file LIKE '20%' AND is_
˓→public=True;
UPDATE filer_file SET file= 'filer_private/' || file WHERE file LIKE '20%' AND is_
˓→public=False;
```
Then you will have to move by hand the files from the *MEDIA\_ROOT/filer* directory to the new public and private storage directories

#### **Automatic (Django)**

Make sure the console user can access/write public and private files. Please note that the *"filer/"* string below should be modified if your files are not saved in *MEDIA\_ROOT/filer* Then run this snippet in the django shell:

```
from filer.models import File
import sys
for f in File.objects.filter(is_public=True):
    sys.stdout.write(u'moving %s to public storage... ' % f.id)
    f.is_public = False
    f.file.name = "filer/s" % f.file.name
    f.save()
    f.is_public = True
   f.save()
   sys.stdout.write(u'done\n')
for f in File.objects.filter(is_public=False):
   sys.stdout.write(u'moving %s to private storage... ' % f.id)
    f.is_public = True
   f.file.name = "filer/\frac{1}{6}s" % f.file.name
    f.save()
    f.is_public = False
    f.save()
    sys.stdout.write(u'done\n')
```
Double access modification is needed to enabled automatic file move.

# **3.3 Usage**

django-filer provides model fields to replace *djangos* own [django.db.models.FileField](http://docs.djangoproject.com/en/stable/ref/models/fields/#django.db.models.FileField) and [django.db.models.ImageField.](http://docs.djangoproject.com/en/stable/ref/models/fields/#django.db.models.ImageField) The *django-filer* versions provide the added benefit of being able to manage the files independently of where they are actually used in your content. As such the same file can be used in multiple places without re-uploading it multiple times and wasting bandwidth, time and storage.

It also comes with additional tools to detect file duplicates based on SHA1 checksums.

Note: behind the scenes this field is actually just a ForeignKey to the File model in django-filer. So you can easily access the extra metadata like this:

company.disclaimer.sha1 company.disclaimer.size company.logo.width company.logo.height company.logo.icons['64'] # or {{ company.logo.icons.64 }} in a template company.logo.url # prints path to original image

#### **3.3.1 FilerFileField and FilerImageField**

They are subclasses of [django.db.models.ForeignKey,](http://docs.djangoproject.com/en/stable/ref/models/fields/#django.db.models.ForeignKey) so the same rules apply. The only difference is, that there is no need to declare what model we are referencing (it is always filer.models.File for the FilerFileField and filer.models.Image for the FilerImageField).

Simple example models.py:

```
from django.db import models
from filer.fields.image import FilerImageField
from filer.fields.file import FilerFileField
class Company(models.Model):
   name = models.CharField(max_length=255)
   logo = FilerImageField(null=True, blank=True,
                           related_name="logo_company")
    disclaimer = FilerFileField(null=True, blank=True,
                                related_name="disclaimer_company")
```
multiple file fields on the same model:

```
from django.db import models
from filer.fields.image import FilerImageField
class Book(models.Model):
   title = models.CharField(max_length=255)
   cover = FilerImageField(related_name="book_covers")
   back = FilerImageField(related_name="book_backs")
```
As with [django.db.models.ForeignKey](http://docs.djangoproject.com/en/stable/ref/models/fields/#django.db.models.ForeignKey) in general, you have to define a non-clashing related\_name if there are multiple ForeignKey s to the same model.

#### **templates**

django-filer plays well with [easy\\_thumbnails](https://github.com/SmileyChris/easy-thumbnails) . At the template level a FilerImageField can be used the same as a regular [django.db.models.ImageField:](http://docs.djangoproject.com/en/stable/ref/models/fields/#django.db.models.ImageField)

```
{% load thumbnail %}
{% thumbnail company.logo 250x250 crop %}
```
#### **admin**

The default widget provides a popup file selector that also directly supports uploading new images.

• Clicking on the magnifying glass will display the file selction popup.

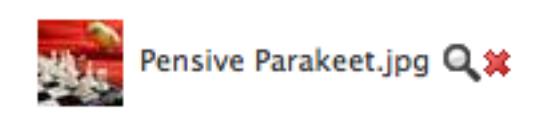

• The red X will de-select the currently selected file (usefull if the field can be null).

Warning: Don't place a FilerFileField as the first field in admin. Django admin will try to set the focus to the first field in the form. But since the form field of FilerFileField is hidden that will cause in a javascript error.

# <span id="page-16-0"></span>**3.4 Permissions**

Warning: File download permissions are an experimental feature. The api may change at any time.

By default files can be uploaded and managed by all staff members based on the standard django model permissions.

Activating permission checking with the FILER\_ENABLE\_PERMISSIONS setting enables fine grained permissions based on individual folders. Permissions can be set in the "Folder permissions" section in Django admin.

Note: These permissions only concern editing files and folders in Django admin. All the files are still world downloadable by anyone who guesses the url. For real permission checks on downloads see the *[Secure Downloads](#page-16-1)* section.

# <span id="page-16-1"></span>**3.5 Secure Downloads**

Warning: Secure downloads are experimental and the API may change at any time.

Warning: Server Backends currently only work with files in the local filesystem.

#### Note: For the impatient:

- set FILER\_ENABLE\_PERMISSIONS to True
- include filer.server.urls in the root urls.py without a prefix

To be able to check permissions on the file downloads, a special view is used. The files are saved in a separate location outside of MEDIA\_ROOT to prevent accidental serving. By default this is a directory called smedia that is located in the parent directory of MEDIA\_ROOT. The smedia directory must **NOT** be served by the webserver directly, because that would bypass the permission checks.

To hook up the view filer.server.urls needs to be included in the root urls.py:

```
urlpatterns += [
   url(r'^', include('filer.server.urls')),
]
```
Files with restricted permissions need to be placed in a secure storage backend. Configure a secure storage backend in *[FILER\\_STORAGES](#page-19-0)* or use the default.

Warning: The "Permissions disabled" checkbox in the file detail view in Django admin controls in which storage backend the file is saved. In order for it to be protected, this field must not be checked.

For images the permissions also extend to all generated thumbnails.

By default files with permissions are served directly by the [Django](http://djangoproject.com) process (using the filer.server.backends. default.DefaultServer backend). That is acceptable in a development environment, but is very bad for performance and security in production.

The private file view will serve the permission-checked media files by delegating to one of its server backends. The ones bundled with django-filer live in filer.server.backends and it is easy to create new ones.

The default is filer.server.backends.default.DefaultServer. It is suitable for development and serves the file directly from django.

More suitiable for production are server backends that delegate the actual file serving to an upstream webserver.

## **3.5.1 NginxXAccelRedirectServer**

location: filer.server.backends.nginx.NginxXAccelRedirectServer

nginx docs about this stuff: <http://wiki.nginx.org/XSendfile>

```
in settings.py:
```

```
FILER_SERVERS = {
    'private': {
        'main': {
            'ENGINE': 'filer.server.backends.nginx.NginxXAccelRedirectServer',
            'OPTIONS': {
                 'location': '/path/to/smedia/filer',
                 'nginx_location': '/nginx_filer_private',
            },
        },
        'thumbnails': {
            'ENGINE': 'filer.server.backends.nginx.NginxXAccelRedirectServer',
            'OPTIONS': {
                'location': '/path/to/smedia/filer_thumbnails',
                 'nginx_location': '/nginx_filer_private_thumbnails',
            },
        },
    },
}
```
nginx\_location is the location directive where nginx "hides" permission-checked files from general access. A fitting nginx configuration might look something like this:

```
location /nginx_filer_private/ {
  internal;
  alias /path/to/smedia/filer private/;
}
location /nginx_filer_private_thumbnails/ {
  internal;
  alias /path/to/smedia/filer_private_thumbnails/;
}
```
Note: make sure you follow the example exactly. Missing trailing slashes and alias vs. root have subtle differences that can make your config fail.

NginxXAccelRedirectServer will add the a X-Accel-Redirect header to the response instead of actually loading and delivering the file itself. The value in the header will be something like /nginx\_filer\_private/ 2011/03/04/myfile.pdf. Nginx picks this up and does the actual file delivery while the django backend is free to do other stuff again.

## **3.5.2 ApacheXSendfileServer**

location: filer.server.backends.xsendfile.ApacheXSendfileServer

Warning: I have not tested this myself. Any feedback and example configurations are very welcome :-)

Once you have mod\_xsendfile installed on your apache server you can configure the settings.

in settings.py:

```
FILER_SERVERS = {
    'private': {
        'main': {
            'ENGINE': 'filer.server.backends.xsendfile.ApacheXSendfileServer',
            },
        'thumbnails': {
            'ENGINE': 'filer.server.backends.xsendfile.ApacheXSendfileServer',
            },
        },
    }
```
in your apache configuration:

```
XSendFile On
XSendFilePath /path/to/smedia/
```
XSendFilePath is a whitelist for directories where apache will serve files from.

# **3.6 Settings**

### **3.6.1 FILER\_ENABLE\_PERMISSIONS**

Activate the or not the Permission check on the files and folders before displaying them in the admin. When set to False it gives all the authorization to staff members based on standard Django model permissions.

Defaults to False

#### **3.6.2 FILER\_IS\_PUBLIC\_DEFAULT**

Should newly uploaded files have permission checking disabled (be public) by default.

Defaults to True (new files have permission checking disable, are public)

## <span id="page-19-0"></span>**3.6.3 FILER\_STORAGES**

A dictionary to configure storage backends used for file storage.

```
e.g:
```

```
FILER_STORAGES = {
    'public': {
        'main': {
            'ENGINE': 'filer.storage.PublicFileSystemStorage',
            'OPTIONS': {
                'location': '/path/to/media/filer',
                 'base_url': '/media/filer/',
            },
            'UPLOAD_TO': 'filer.utils.generate_filename.randomized',
            'UPLOAD_TO_PREFIX': 'filer_public',
        },
        'thumbnails': {
            'ENGINE': 'filer.storage.PublicFileSystemStorage',
            'OPTIONS': {
                'location': '/path/to/media/filer_thumbnails',
                 'base_url': '/media/filer_thumbnails/',
            },
        },
    },
    'private': {
        'main': {
            'ENGINE': 'filer.storage.PrivateFileSystemStorage',
            'OPTIONS': {
                'location': '/path/to/smedia/filer',
                'base_url': '/smedia/filer/',
            },
            'UPLOAD_TO': 'filer.utils.generate_filename.randomized',
            'UPLOAD_TO_PREFIX': 'filer_public',
        },
        'thumbnails': {
            'ENGINE': 'filer.storage.PrivateFileSystemStorage',
            'OPTIONS': {
                'location': '/path/to/smedia/filer_thumbnails',
                 'base_url': '/smedia/filer_thumbnails/',
```
(continues on next page)

(continued from previous page)

```
},
           },
     },
}
```
Defaults to FileSystemStorage in <MEDIA\_ROOT>/filer\_public/ and <MEDIA\_ROOT>/ filer public thumbnails/ for public files and <MEDIA ROOT>/../smedia/filer private/ and <MEDIA\_ROOT>/../smedia/filer\_private\_thumbnails/ for private files. Public storage uses DEFAULT\_FILE\_STORAGE as default storage backend.

UPLOAD\_TO is the function to generate the path relative to the storage root. The default generates a random path like 1d/a5/1da50fee-5003-46a1-a191-b547125053a8/filename.jpg. This will be applied whenever a file is uploaded or moved between public (without permission checks) and private (with permission checks) storages. Defaults to 'filer.utils.generate\_filename.randomized'.

Overriding single keys is possible, for example just set your custom UPLOAD\_TO:

```
FILER STORAGES = {
    'public': {
        'main': {
            'UPLOAD_TO': 'my_package.generate_filer_filename.no_dirs',
        },
    },
    # same for private, or not
}
```
## **3.6.4 FILER\_SERVERS**

Warning: Server Backends are experimental and the API may change at any time.

A dictionary to configure server backends to serve files with permissions.

e.g:

```
DEFAULT_FILER_SERVERS = {
    'private': {
        'main': {
            'ENGINE': 'filer.server.backends.default.DefaultServer',
        },
        'thumbnails': {
            'ENGINE': 'filer.server.backends.default.DefaultServer',
        }
    }
}
```
Defaults to using the DefaultServer (doh)! This will serve the files with the django app.

## **3.6.5 FILER\_PAGINATE\_BY**

The number of items (Folders, Files) that should be displayed per page in admin.

Defaults to 20

#### **3.6.6 FILER\_SUBJECT\_LOCATION\_IMAGE\_DEBUG**

Draws a red circle around to point in the image that was used to do the subject location aware image cropping.

Defaults to False

## **3.6.7 FILER\_ALLOW\_REGULAR\_USERS\_TO\_ADD\_ROOT\_FOLDERS**

Regular users are not allowed to create new folders at the root level, only subfolders of already existing folders, unless this setting is set to True.

Defaults to False

### **3.6.8 FILER\_IMAGE\_MODEL**

Defines the dotted path to a custom Image model; please include the model name. Example: 'my.app.models.CustomImage'

Defaults to False

#### **3.6.9 FILER\_CANONICAL\_URL**

Defines the path element common to all canonical file URLs.

```
Defaults to 'canonical/'
```
## **3.6.10 FILER\_UPLOADER\_CONNECTIONS**

Number of simultaneous AJAX uploads. Defaults to 3.

If your database backend is SQLite it would be set to 1 by default. This allows to avoid database is locked errors on SQLite during multiple simultaneous file uploads.

# **3.7 Development**

# **3.7.1 Working on front-end**

To started development fron-end part of django-filer simply install all the packages over npm:

npm install

To compile and watch scss, run javascript unit-tests, jshint and jscs watchers:

gulp

To compile scss to css:

gulp sass

To run sass watcher:

gulp sass:watch

To run javascript linting and code styling analysis:

gulp lint To run javascript linting and code styling analysis watcher: gulp lint:watch To run javascript linting: gulp jshint To run javascript code style analysis: gulp jscs To fix javascript code style errors: gulp jscs:fix To run javascript unit-tests: gulp tests:unit

# **3.7.2 Contributing**

#### **Claiming Issues**

Since github issues does not support assigning an issue to a non collaborator (yet), please just add a comment on the issue to claim it.

#### **Code Guidelines**

The code should be [PEP8](http://www.python.org/dev/peps/pep-0008) compliant. With the exception that the line width is not limited to 80, but to 120 characters.

The [flake8](http://pypi.python.org/pypi/flake8) command can be very helpful (we run it as a separate env through *Tox* on *Travis*). If you want to check your changes for code style:

```
$ flake8
```
This runs the checks without line widths and other minor checks, it also ignores source files in the *migrations* and *tests* and some other folders.

This is the last command to run before submitting a PR (that will run tests in all tox environments):

\$ tox

Another useful tool is [reindent.](http://pypi.python.org/pypi/Reindent) It fixes whitespace and indentation stuff:

\$ reindent -n filer/models/filemodels.py

#### **Workflow**

Fork -> Code -> Pull request

django-filer uses the excellent [branching model](http://nvie.com/posts/a-successful-git-branching-model/) from [nvie.](http://nvie.com) It is highly recommended to use the [git flow](http://github.com/nvie/gitflow) extension that makes working with this branching model very easy.

- fork [django-filer](http://github.com/divio/django-filer) on github
- clone your fork git clone git@github.com:username/django-filer.git
- cd django-filer
- initialize git flow: git flow init (choose all the defaults)
- git flow feature start my\_feature\_name creates a new branch called feature/ my\_feature\_name based on develop
- $\bullet$  ...code... ...code... ...commit...commit...
- git flow feature publish creates a new branch remotely and pushes your changes
- navigate to the feature branch on github and create a pull request to the develop branch on divio/ django-filer
- after reviewing the changes may be merged into develop and then eventually into master for the release.

If the feature branch is long running, it is good practice to merge in the current state of the develop branch into the feature branch sometimes. This keeps the feature branch up to date and reduces the likeliness of merge conflicts once it is merged back into develop.

# **3.8 Extending Django Filer**

Django Filer ships with support for image files, and generic files (everything that's not an image).

So what if you wanted to add support for a particular kind of file thats's not already included? It's easy to extend it to do this, without needing to touch the Filer's code at all (and no-one wants to have to maintain fork if they can avoid it).

So for example, you might want to be able to manage video files. You could of course simply store and file them as generic file types, but that might not be enough - perhaps your own application needs to know that certain files are in fact video files, so that it can treat them appropriately (process them, allow only them to be selected in certain widgets, and so on).

In this example we will create support for video files.

## **3.8.1 The model**

#### **The very basics**

In your own application, you need to create a Video model. This model has to inherit from filer.models. filemodels.File.

```
# import the File class to inherit from
from filer.models.filemodels import File
# we'll need to refer to filer settings
from filer import settings as filer_settings
class Video(File):
   pass # for now...
```
When a file is uploaded, filer.admin.clipboardadmin.ClipboardAdmin.ajax\_upload() loops over the different models in filer.settings.FILER\_FILE\_MODELS and calls its matches\_file\_type() to see if the file matches a known filename extension.

When a match is found, the filer will create an instance of that class for the file.

So let's add a matches\_file\_type() method to the Video model:

```
@classmethod
def matches_file_type(cls, iname, ifile, request):
    # the extensions we'll recognise for this file type
    filename_extensions = ['.dv', ' .mov', ' .mp4', ' .avi', ' .wmv', ]ext = os.path.splitext(iname)[1].lower()
   return ext in filename_extensions
```
Now you can upload files of those types into the Filer.

For each one you upload an instance of your Video class will be created.

#### **Icons**

At the moment, the files you upload will have the Filer's generic file icon - not very appropriate or helpful for video. What you need to do is add a suitable \_icon attribute to the class.

The filer.models.filemodels.File class we've inherited from has an icons() property, from filer. models.mixins.IconsMixin.

This checks for the \_icon attribute; if it finds one, it uses it to build URLs for the icons in various different sizes. If \_icons is video, a typical result might be /static/filer/icons/video\_48x48.png.

Of course, you can also create an icons() property specific to your new model. For example, filer.models. imagemodels.Image does that, so that it can create thumbnail icons for each file rather than a single icon for all of that type.

In our Video model the simple case will do:

```
# the icon it will use
icon = "video"
```
And in fact, the Filer *already* has an icon that matches this - if there were not already a set of video icons in the Filer's static assets, we'd have to provide them - see filer/static/icons for examples.

# **3.8.2 The admin**

Now we need to register our new model with the admin. Again, the very simplest case:

```
from django.contrib import admin
from filer.admin.fileadmin import FileAdmin
from models import Video
admin.site.register(Video, FileAdmin) # use the standard FileAdmin
```
but of course if your model had particular fields of its own (as for example the Image model has a subject location field) you would create your own ModelAdmin class for it, along with a form, special widgets and whatever else you needed.

## **3.8.3 Using your new file type**

You've now done enough to be able to get hold of files of your new kind in the admin (wherever the admin uses a FilerFileField) but to make it really useful we need to to a little more.

For example, it might be useful to have:

• its own field type to get hold of it in some other model

- a special form for the field
- a widget for selecting it in the admin
- ... and so on

How you use it will be up to you, but a fairly typical use case would be in a django CMS plugin, and that is the example that will be followed here.

## **3.8.4 Create a custom field for your file type**

```
from filer.fields.file import FilerFileField
class FilerVideoField(FilerFileField):
    default_model_class = Video
```
Of course you could also create an admin widget and admin form, but it's not necessary at this stage - the ones generic files use will do just fine.

# **3.8.5 Create some other model that uses it**

Here, it's going to be a django CMS plugin:

```
from cms.models import CMSPlugin
class VideoPluginEditor(CMSPlugin):
   video = FilerVideoField()
    # you'd probably want some other fields in practice...
```
You'll have to provide an admin class for your model; in this case, the admin will be provided as part of the django CMS plugin architecture.

Note: If you are not already familiar with the django CMS plugin architecture, [http://docs.django-cms.org/en/latest/](http://docs.django-cms.org/en/latest/how_to/custom_plugins.html#overview) how to/custom plugins.html#overview will provide an explanation.

```
from cms.plugin_base import CMSPluginBase
from models import VideoPluginEditor
class VideoPluginPublisher(CMSPluginBase):
   model = VideoPluginEditor
   render_template = "video/video.html"
   text_enabled = True
   admin_preview = False
   def icon_src(self, instance):
        return "/static/plugin_icons/video.png"
    def render(self, context, instance, placeholder):
        context.update({
            'video':instance,
            'placeholder':placeholder,
        })
        return context
```
(continues on next page)

(continued from previous page)

```
plugin_pool.register_plugin(VideoPluginPublisher)
```
... and now, assuming you have created a suitable video/video.html, you've got a working plugin that will make use of your new Filer file type.

## **3.8.6 Other things you could add**

#### **Admin templating**

filer/templates/templates/admin/filer/folder lists the individual items in each folder. It checks item.file\_type to determine how to display those items and what to display for them.

You might want to extend this, so that the list includes the appropriate information for your new file type. In that case you will need to override the template, and in the Video model:

```
# declare the file_type for the list template
file_type = 'Video'
```
Note that if you do this, you *will* need to override the template - otherwise your items will fail to display in the folder lists.

## **3.8.7 Overriding the Directory Listing Search**

By default, filer will search against name for Folders and name, description, and original\_filename for Files, in addition to searching against the owner. If you are using auth.User as your User model, filer will search against the username, first\_name, last\_name, email fields. If you are using a custom User model, filer will search against all fields that are CharFields except for the password field. You can override this behavior by subclassing the filer.admin.folderadmin.FolderAdmin class and overriding the owner\_search\_fields property.

```
# in an admin.py file
from django.contrib import admin
from filer.admin import FolderAdmin
from filer.models import Folder
class MyFolderAdmin(FolderAdmin):
    owner_search_fields = ['field1', 'field2']
admin.site.unregister(Folder)
admin.site.register(Folder, FolderAdmin)
```
You can also override the search behavior for Folders. Just override search\_fields by subclassing the filer. admin.folderadmin.FolderAdmin. It works as described in [Django's docs.](https://docs.djangoproject.com/en/1.8/ref/contrib/admin/#django.contrib.admin.ModelAdmin.search_fields) E.g.:

```
# in an admin.py file
class MyFolderAdmin(FolderAdmin):
    search_fields = ['=field1', '^field2']
admin.site.unregister(Folder)
admin.site.register(Folder, MyFolderAdmin)
```
## **3.8.8 Providing custom Image model**

As the Image model is special, a different way to implement custom Image model is required, which uses the Django [swappable models](https://docs.djangoproject.com/en/2.0/topics/auth/customizing/#substituting-a-custom-user-model) interface.

#### **Defining the model**

First a custom model must be defined; it should inherit from BaseImage, the basic abstract class:

```
from filer.models.abstract.BaseImage
from filer.utils.compatibility import GTE_DJANGO_1_10
class CustomImage(BaseImage):
   my_field = models.CharField(max_length=10)
    class Meta(BaseImage.Meta):
        # You must define a meta with en explicit app_label
        app\_label = 'myapp'if GTE_DJANGO_1_10:
            default_manager_name = 'objects'
```
The model can be defined in any installed application declared **after**  $d$  jango-filer.

BaseImage defines the following fields (plus the basic fields defined in File):

- default\_alt\_text
- default\_caption
- subject\_location

you may add whatever fields you need, just like any other model.

..warning: app\_label in Meta must be explicitly defined.

#### **Customize the admin**

If you added fields in your custom Image model, you have to customize the admin too:

```
from django.contrib import admin
from filer.admin.imageadmin import ImageAdmin
Image = load_model(filer_settings.FILER_IMAGE_MODEL)
class CustomImageAdmin(ImageAdmin):
    # your custom code
   pass
# Using build_fieldsets allows to easily integrate common field in the admin
# Don't define fieldsets in the ModelAdmin above and add the custom fields
# to the ``extra_main_fields`` or ``extra_fieldsets`` as shown below
CustomImageAdmin.fieldsets = CustomImageAdmin.build_fieldsets(
   extra_main_fields=('default_alt_text', 'default_caption', 'my_field'...),
   extra_fieldsets=(
        ('Subject Location', {
            'fields': ('subject_location',),
            'classes': ('collapse',),
```
(continues on next page)

(continued from previous page)

```
}),
    )
)
# Unregister the default admin
admin.site.unregister(Image)
# Register your own
admin.site.register(Image, CustomImageAdmin)
```
#### **Swap the Image model**

Set FILER\_IMAGE\_MODEL to the path of your custom model:

```
FILER_IMAGE_MODEL = 'myapp.CustomImage'
```
# **3.9 Running tests**

django-filer is continuously being tested on [travis-ci.](https://travis-ci.org/divio/django-filer)

There is no easy way to run test suite on any python version you have installed without using  $\text{tox}$ .

The recommended way to test locally is with [tox.](https://tox.readthedocs.io/en/latest/) Once  $\tau$  ox is installed, simply running the  $\tau$ ox command inside the package root. You don't need to bother with any virtualenvs, it will be done for you. Tox will setup multiple virtual environments with different python and django versions to test against:

```
# run all tests in all default environments
tox
# run tests on particular versions
tox -e py27-dj18,py34-dj_master
# run a test class in specific environment
tox -e py27-dj18 -- test filer.tests.models.FilerApiTests
# run a specific testcase in specific environment
tox -e py27-dj18 -- test filer.tests.models.FilerApiTests.test_create_folder_structure
```
Other test runner options are also supported, see [djangocms-helper](https://djangocms-helper.readthedocs.io/en/develop/) documentation for details.

To speed things up a bit use [detox.](http://pypi.python.org/pypi/detox/) detox runs each testsuite in a separate process in parallel. Detox also supports using pyenv to install multiple python versions.

# **3.10 Dump payload**

django-filer stores the meta-data of each file in the database, while the files payload is stored on disk. This is fine, since large binary data shall only exceptionally be stored in a relational database. The consequence however is, that when invoking manage dumpdata only the meta-data is dumped, while the payload remains on disk. During backups this can be a problem, since the payload must be handled though other means, for example tar or zip.

django-filer has a feature, which allows to dump the files payload together with their meta-data. This is achieved by converting the payload into a BASE64 string which in consequence is added to the dumped data. The advantage is, that the dumped file can be imported without having to fiddle with zip, tar and file pathes.

In order to activate this feature, add:

#### FILER\_DUMP\_PAYLOAD = **True**

to the projects settings.py file.

If the content has been dumped together with the payload, the files are restored when using manage.py loaddata. If the payload is missing, only the meta-data is restored. This is the default behavior.

## **3.10.1 Other benefits**

- It simplifies backups and migrations, since the data entered into the content management system is dumped into one single file.
- If the directory filer\_public is missing, **django-filer** rebuilds the file tree from scratch. This can be used to get rid of zombie files, such as generated thumbnails which are not used any more.
- When dumping the filers content, you get warned about missing files.
- When dumping the filers content, the checksum of the dumped file is compared to that generated during the primary file upload. In case the checksum diverges, you will be warned.
- Only the uploaded file is dumped. Thumbnails derived from the uploaded files will be regenerated by djangofiler when required. This saves some space during backups.

#### **Reloading a dump back to the database**

If you dumped a whole database, and not only a partial application, then you may encounter problems with primary key conflicts during an import:

Could **not** load contenttypes.ContentType(...)

To circumvent this, first you must flush the whole database's content. Using the management command ./manage. py flush, does not truncate all tables: This is because the content in the table django\_content\_type is reset to the state after initializing the database using ./manage.py syncdb and thus is not empty.

Therefore, to flush the database's content, use:

./manage.py sqlflush | ./manage.py dbshell

Now the dump can be loaded using:

./manage.py loaddata <dumpfile>

# **3.11 Management commands**

## **3.11.1 Generating thumbnails**

django-filer generates preview thumbnails of the images which are displayed in the admin. Usually these are generated on the fly when images are uploaded. If however you have imported the images programmatically you may want to generate the thumbnails eagerly utilizing a management command.

To generate them, use:

./manage.py generate\_thumbnails